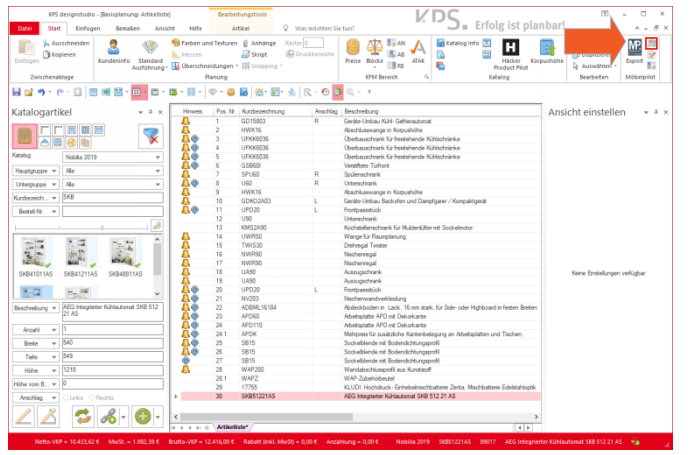

Klicken Sie auf die Schaltfläche **Lagerbestand**.

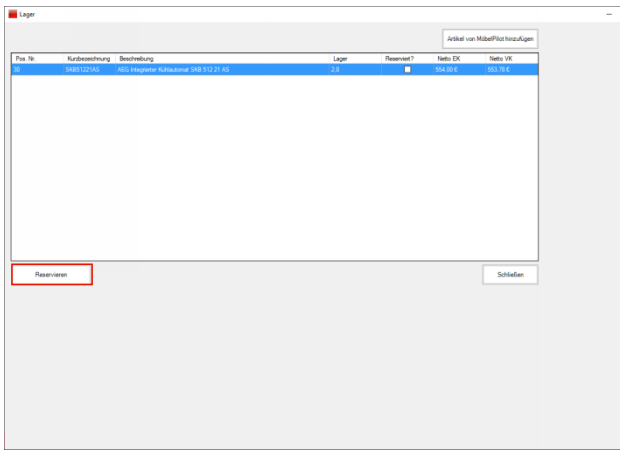

Klicken Sie auf die Schaltfläche **Reservieren**.

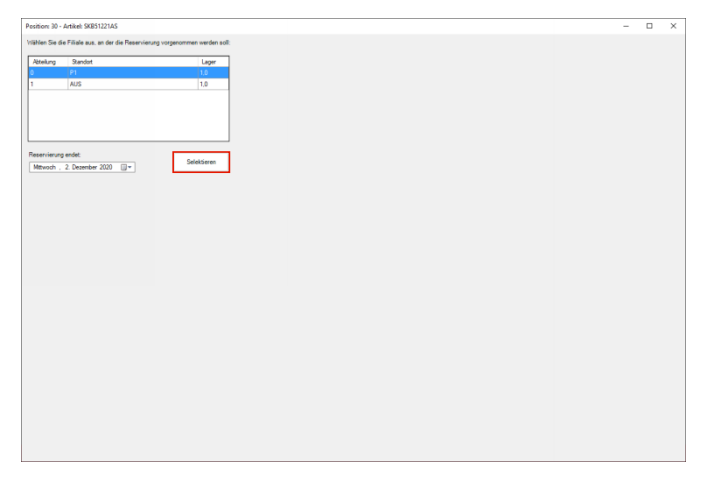

×.

Nein

## Klicken Sie auf die Schaltfläche **Selektieren**.

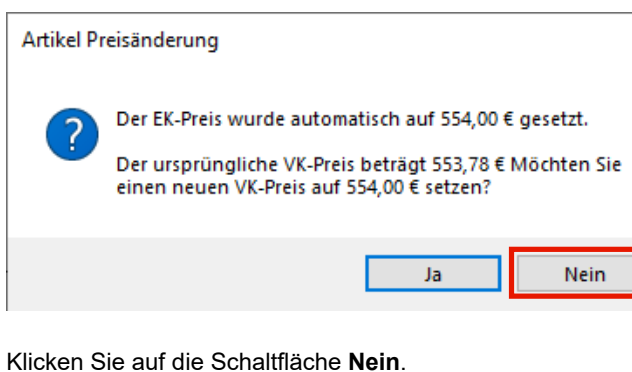

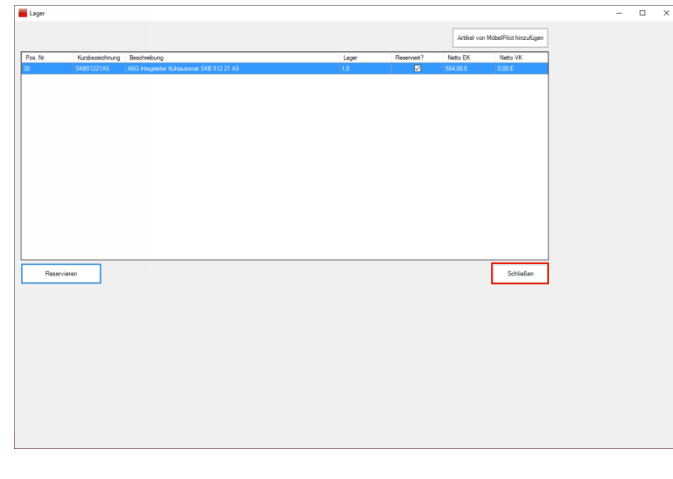

Klicken Sie auf die Schaltfläche **Schließen**.

 $KDS_{n}$  Erfolg ist planbar  $\overline{48}$ ● 平野 M?  $\cdot \, \cdot \otimes B \, \vert \ddot{x} \cdot E \cdot \dot{x} \, \vert \, \dot{x} \cdot \Theta \, \overline{0}$ المتحدة HWYSE UPROSESSED<br>
UPROSESSED<br>
UPROSESSED<br>
UPROSESSED<br>
UPROSESSED<br>
UPPROSESSED<br>
UPPROSESSED<br>
UPPROSESSED<br>
UPPROSESSED<br>
UPPROSESSED<br>
UPPROSESSED<br>
UPPROSESSED<br>
UPPROSESSED<br>
UPPROSESSED<br>
UPPROSESSED<br>
UPPROSESSED<br>
UPPROSESSED<br> 贫 7.79 E. 盛 医盘 台名名名名名 B  $\bullet$  $\mathcal{L}$ 

## Klicken Sie auf die Schaltfläche **Bildlauf nach rechts**.

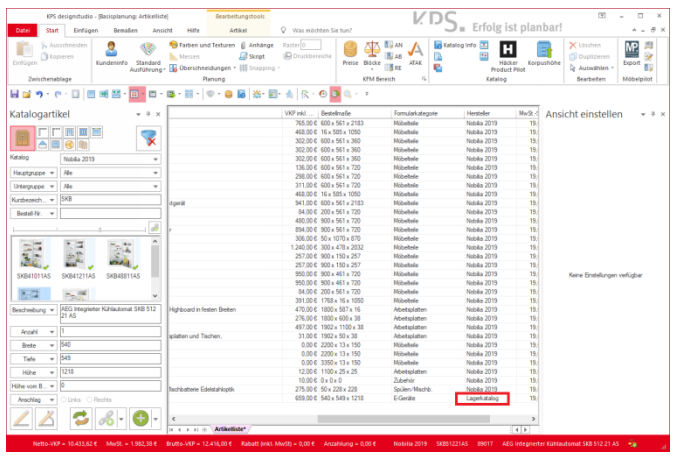